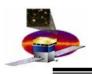

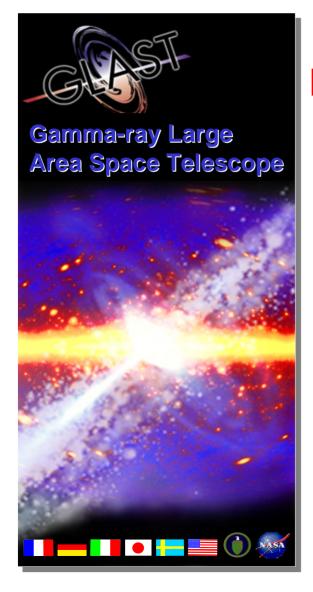

# GLAST Large Area Telescope: I&T Integration Readiness Review

Online Peer Review July 21, 2004

# **Graphical User Interfaces**

Alicia T. Kavelaars I&T Online SLAC

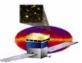

## **Agenda**

- Describe work done by I&T Online on Graphical User Interfaces
- GUIs we will cover:
  - Run Control:
    - Message Logger
    - Environmental Monitor
    - Register Browser
    - File Browser
    - Preferences
  - GLAST Online Single Event Display (GOSED)
    - TKR, CAL, ACD Display
    - Top View Display
    - Data Display
  - E-logbook:
    - User entry
    - Shift entry
    - Connector Mate/Demate
    - Component Installation Record

Graphical User Interfaces drive the flow of information and optimize the efficiency of the user's interaction with the experiment

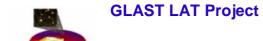

#### **Run Control**

#### Main Setup

A framework and user interface for subsystems to conduct testing and data collection.

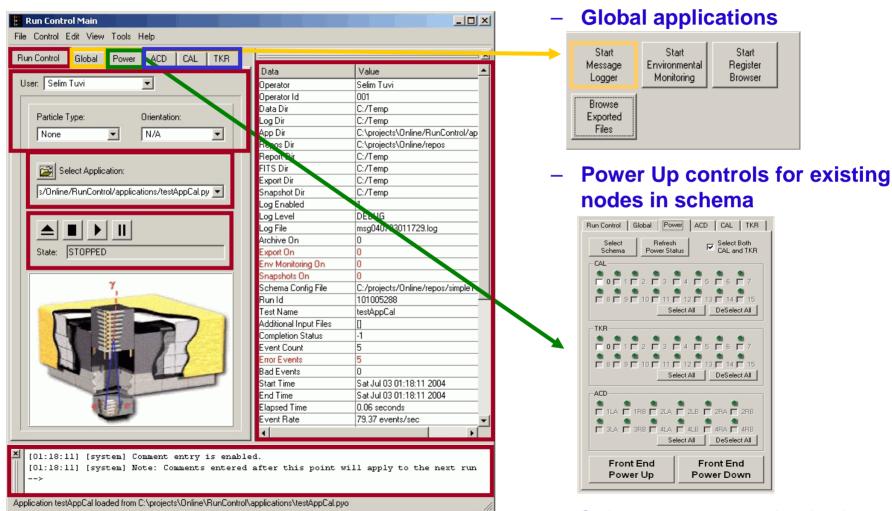

Subsystem customized tabs

Environmental

Monitorina

Start

Register

Browser

Start

Message

Logger

Browse Exported Files

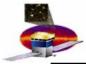

- Message Logger
  - Reports Run Control logging messages

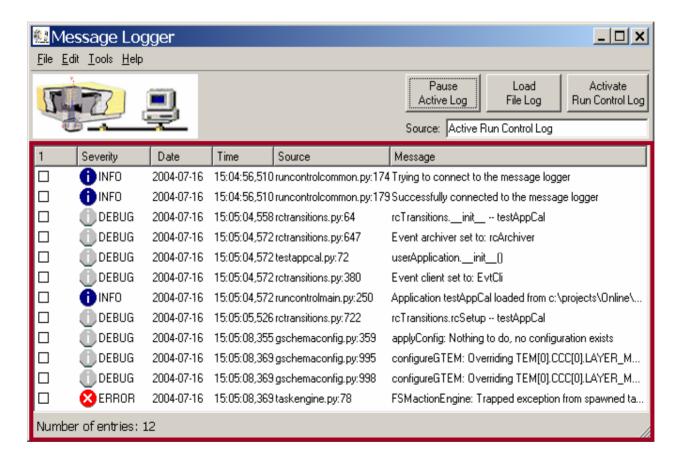

Environmental

Monitorina

Start

Register

Browser

Start

Message

Logger

Browse Exported Files

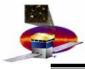

- Environmental Monitor
  - Complies with:
    - LAT-TD-00605 The Tower Electronics Module (TEM)
    - LAT-TD-00639 The ACD Electronics Module (AEM)
  - Displays and plots user selected environmental quantities
  - Subsystem selectable

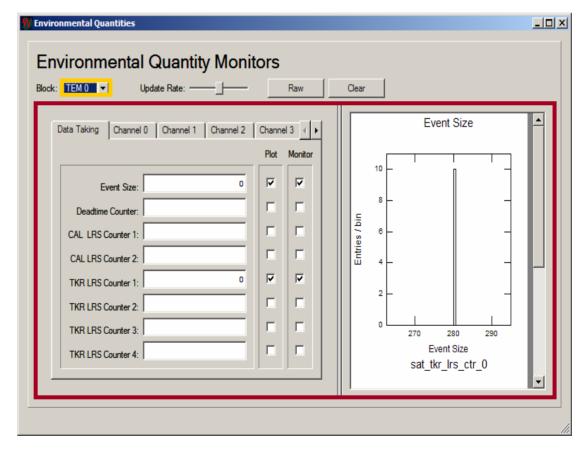

Environmental

Monitorina

Start

Register

Browser

Start

Message

Logger

Browse Exported Files

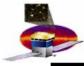

- Register Browser
  - Browse active registers loaded on run schema
  - Loads a browse-enabled schema from XML file.
  - Displays register information from selected node in the schema as well as parent nodes.
  - Tab is organized by subsystem.

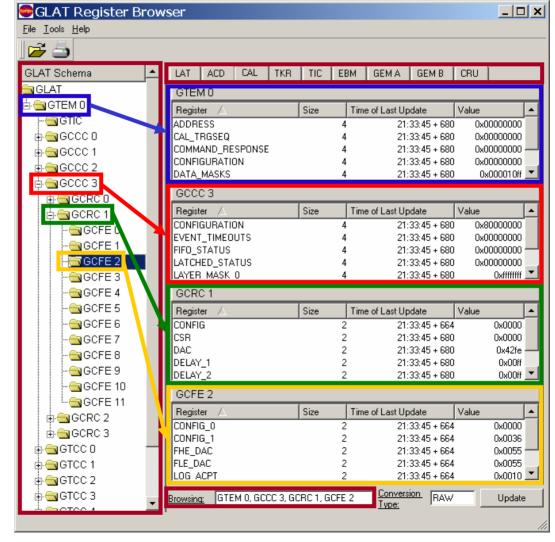

Environmental

Monitoring

Start

Register

Browser

Start

Message

Logger

Browse Exported Files

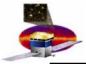

- File Browser
  - Find files created during run
  - Path can be customized in Preferences window

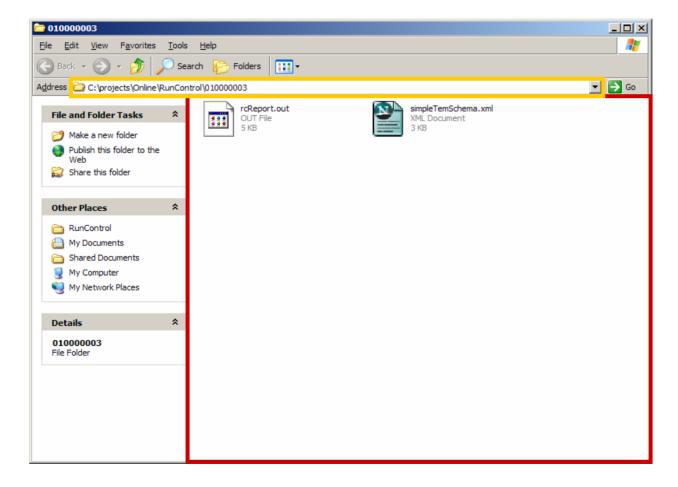

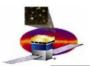

#### **Run Control**

## Preferences (Disabled during I&T testing)

#### **Customize:**

- Paths
- Data handling

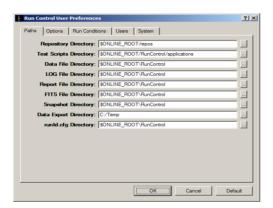

- Run conditions
- Users
- System characteristics

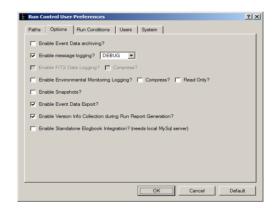

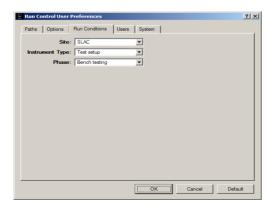

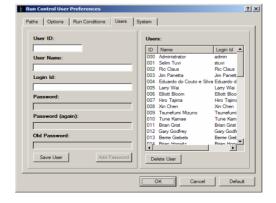

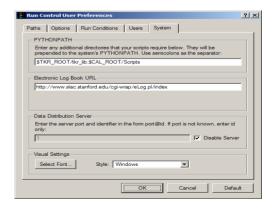

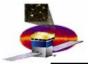

## Main Setup

- Complies with LAT-TD-00035-01 LAT Coordinate System
- Monitors real time event taking
- Displays single events at a time, controls allow automatic update with selectable refresh rate
- Allows tower selection
- Allows subsystem selection in a customized setup

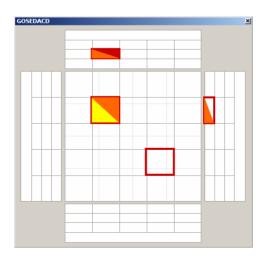

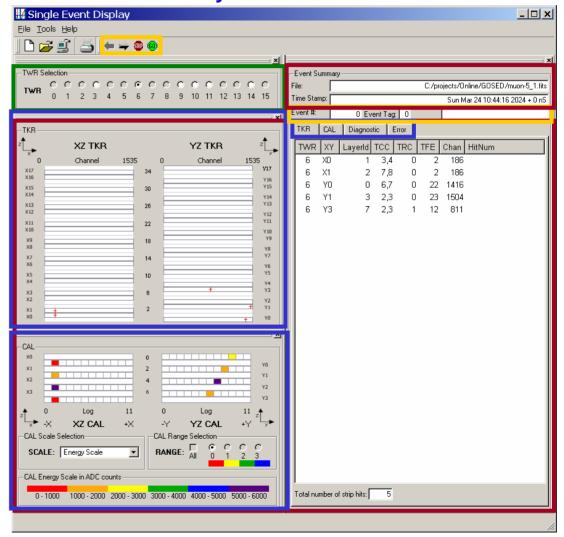

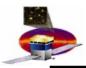

#### Main Display

- Smart way of keeping a lab logbook
- Standalone database uploads to online oracle database
- User can add data from remote machines
- Critical entries are password protected

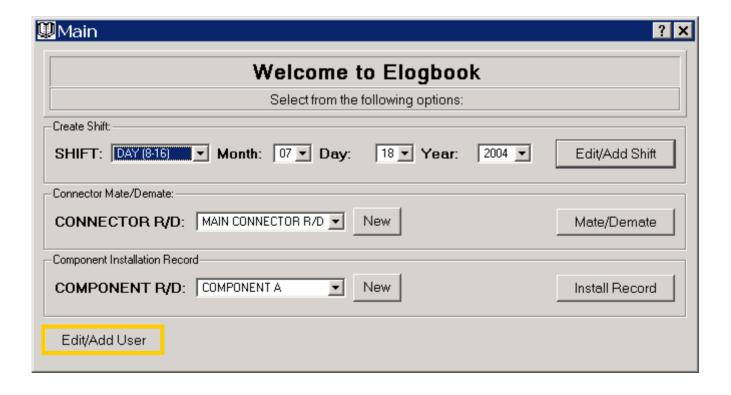

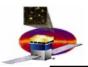

- New User
  - Allows to enter or modify users in the database interactively, during real time operations

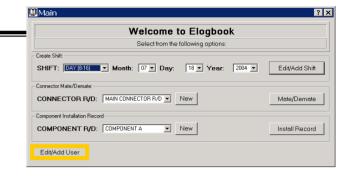

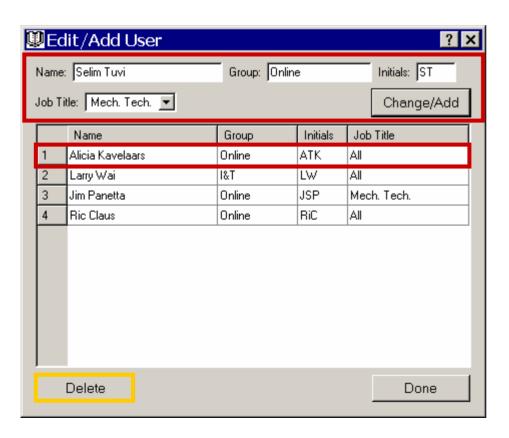

- Creates entry with Name,
   Group, Initials, Username
   and Password
- Delete and edit capability under password protection

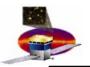

Shift Logbook

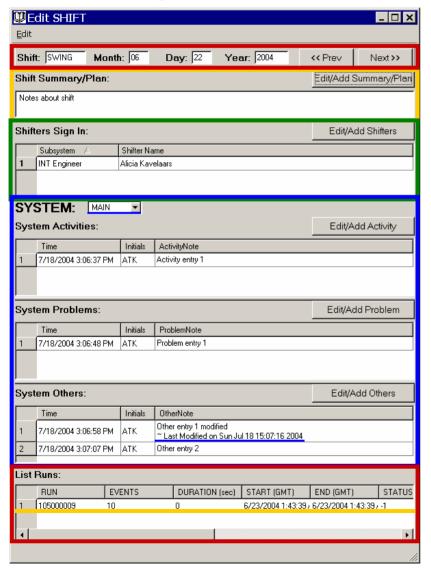

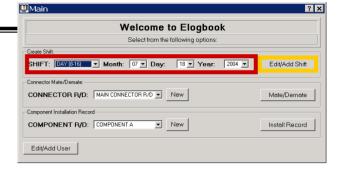

- Logbook of lab tests and operations organized by date and time of shift
- Select date and time of shift
- Enter Shift Note
- Enter
   Enter
   Enter
   Cl
   Shift: Swing Month: 06 Day: 22 Year: 2004
   Shift Takers:
   ACD Engineer:
  - Disp | Edit/Add Activity | ? x | gene | TIME | 07/18/2004 | 2 | 03:06:37 PM | Save | Cancel | INT Programmer: | TKR Engineer: | TKR Programmer: | Save | Cancel | Save | Cancel | Save | Cancel | Save | Cancel | Save | Cancel | Save | Cancel | Save | Cancel | Save | Cancel | Save | Cancel | Save | Cancel | Save | Cancel | Save | Cancel | Save | Cancel | Save | Cancel | Save | Cancel | Save | Cancel | Save | Cancel | Save | Cancel | Save | Cancel | Save | Cancel | Save | Cancel | Save | Cancel | Save | Cancel | Save | Cancel | Save | Cancel | Save | Cancel | Save | Cancel | Save | Cancel | Save | Cancel | Save | Cancel | Save | Cancel | Save | Cancel | Save | Cancel | Save | Cancel | Save | Cancel | Save | Cancel | Save | Cancel | Save | Cancel | Save | Cancel | Save | Cancel | Save | Cancel | Save | Cancel | Save | Cancel | Save | Cancel | Save | Cancel | Save | Cancel | Save | Cancel | Save | Cancel | Save | Cancel | Save | Cancel | Save | Cancel | Save | Cancel | Save | Cancel | Save | Cancel | Save | Cancel | Save | Cancel | Save | Cancel | Save | Cancel | Save | Cancel | Save | Cancel | Save | Cancel | Save | Cancel | Save | Cancel | Save | Cancel | Save | Cancel | Save | Cancel | Save | Cancel | Save | Cancel | Save | Cancel | Save | Cancel | Save | Cancel | Save | Cancel | Save | Cancel | Save | Cancel | Save | Cancel | Save | Cancel | Save | Cancel | Save | Cancel | Save | Cancel | Save | Cancel | Save | Cancel | Save | Cancel | Save | Cancel | Save | Cancel | Save | Cancel | Save | Cancel | Save | Cancel | Save | Cancel | Save | Cancel | Save | Cancel | Save | Cancel | Save | Cancel | Save | Cancel | Save | Cancel | Save | Cancel | Save | Cancel | Save | Cancel | Save | Cancel | Save | Cancel | Save | Cancel | Save | Cancel | Save | Cancel | Save | Cancel | Save | Cancel | Save | Cancel | Save | Cancel | Save | Cancel | Save | Cancel | Save | Cancel | Save | Cancel | Save | Cancel | Save | Cancel | Save | Cancel | Save | Cancel | Save | Cancel | Save | Cancel | Save | Cancel | Save | Cancel | Save | Cance

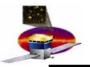

#### Shift Logbook

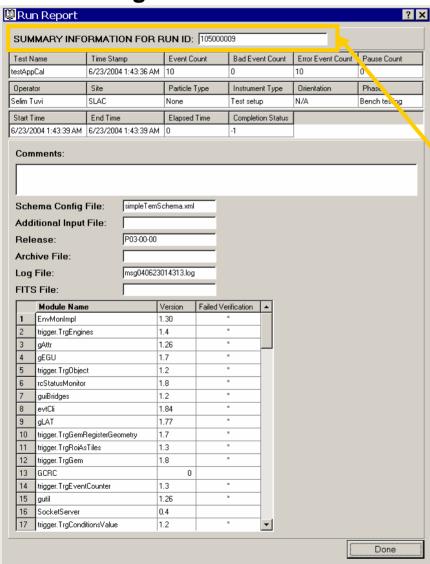

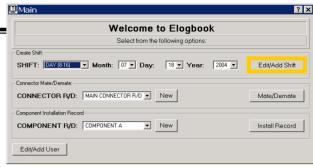

| Day: 22 Year: 2004                                                    | << Prev N           | ext >>                                  |
|-----------------------------------------------------------------------|---------------------|-----------------------------------------|
|                                                                       | Edit/Add Summ       | ary/P                                   |
|                                                                       |                     |                                         |
|                                                                       | Edit/Add Sh         | ifters                                  |
| Name                                                                  |                     | _                                       |
| avelaars                                                              |                     |                                         |
|                                                                       |                     |                                         |
|                                                                       | Edit/Add Ac         | tivity                                  |
| ActivityNote                                                          |                     |                                         |
| Activity entry 1                                                      |                     |                                         |
|                                                                       | Edit/Add Pro        | blem                                    |
| ProblemNote Problem entry 1                                           |                     |                                         |
| Troopin Only 1                                                        |                     |                                         |
|                                                                       | Edit/Add Ot         | hers                                    |
| OtherNote                                                             |                     |                                         |
| Other entry 1 modified<br>~ Last Modified on Sun Jul 18 15:07:16 2004 |                     |                                         |
| Other entry 2                                                         |                     |                                         |
|                                                                       |                     |                                         |
| DURATION (sec) START (GMT)                                            | END (GMT)           | STA                                     |
|                                                                       |                     |                                         |
|                                                                       |                     |                                         |
|                                                                       |                     |                                         |
|                                                                       | 0 6/23/2004 1:43:39 | 0 6/23/2004 1:43:39, 6/23/2004 1:43:39, |

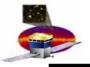

Connector Mate/Demate

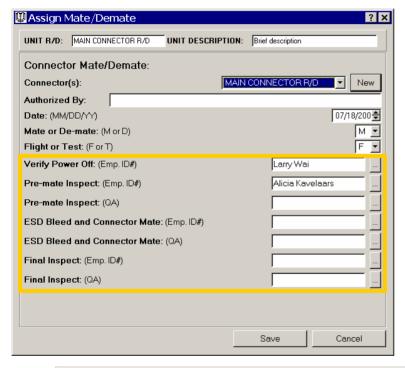

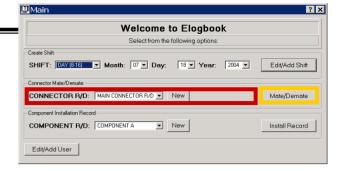

- Logbook of connector mate/demate activities
- Select connector to mate/demate
- Enter new record
  - User entry is password protected
- Display connector mate/demate records

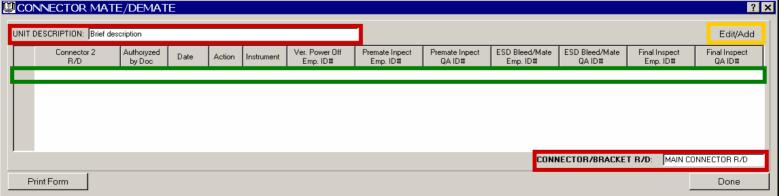

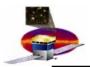

Component Installation Record

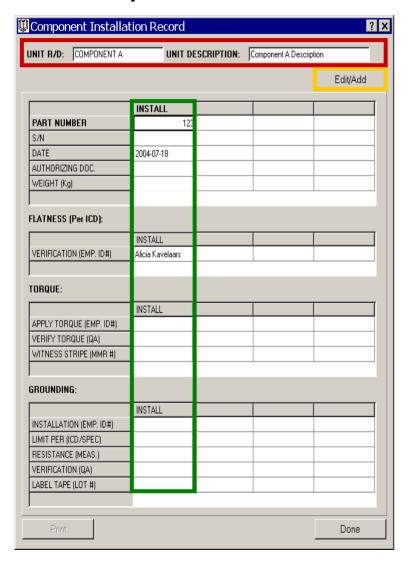

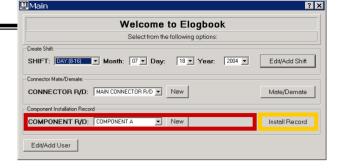

 Creates an Installation Record for every hardware component Select component to

add Installation Record

- Select component to add Installation Record
- Enter new record
  - User entry is password protected
- Displays all component installation records

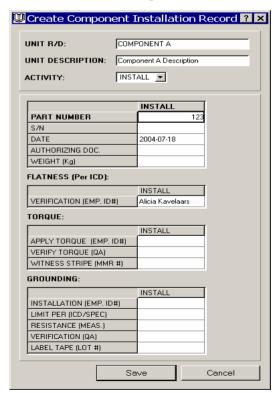

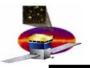

## **GUIs**

# **Questions?**

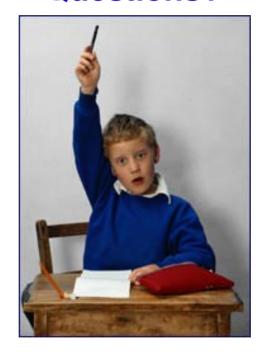

Environmental

Monitorina

Start

Register

Browser

Start

Message

Logger

Browse Exported Files

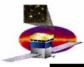

- Message Logger
  - Reports Run Control logging messages .
  - Filters by message type.
  - Active run or passive file reading enabled.
  - Printable.

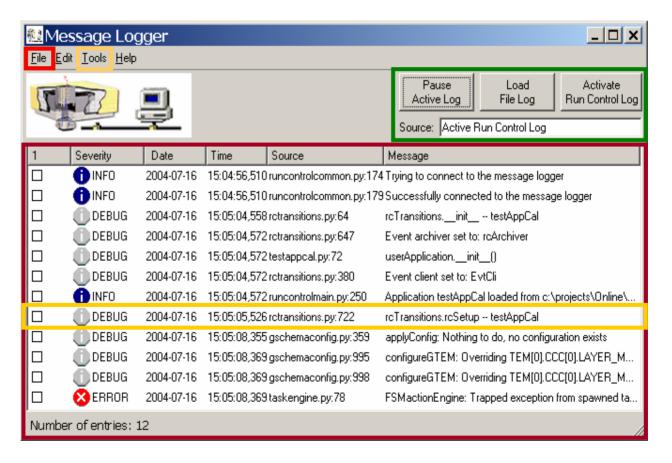

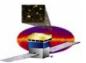

- Preferences
  - **Customize:**
  - Paths
  - Data handling

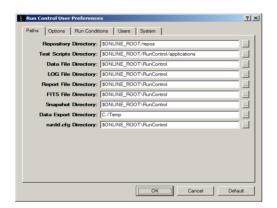

- Run conditions
- Users
- System characteristics

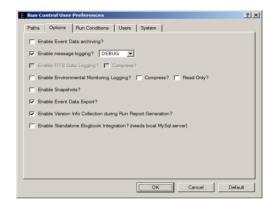

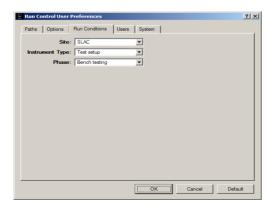

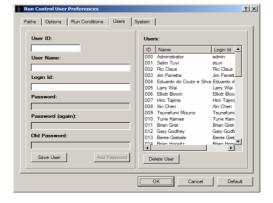

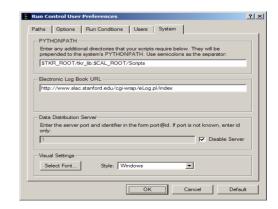

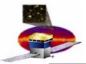

- Main Setup
- Docking system to customize subsystem display
  - ACD
  - CAL
  - TKR
  - TWR
  - Data

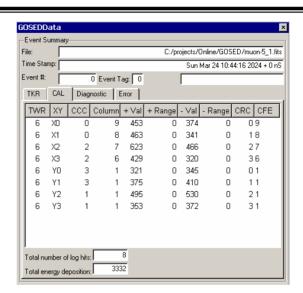

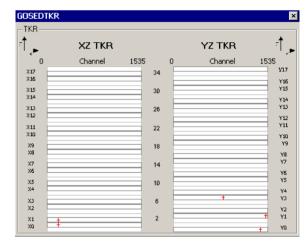

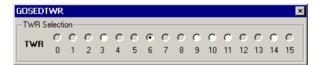

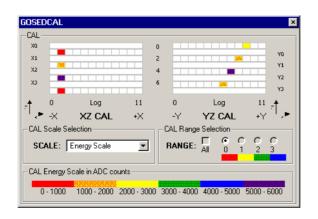

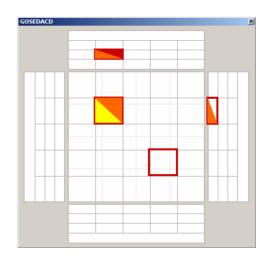

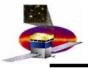

## TKR Display

- Complies with
   LAT-TD-00035-01
   LAT Coordinate
   System
- Event Data displayed on TKR tab
- Hit data show in corresponding tower projection

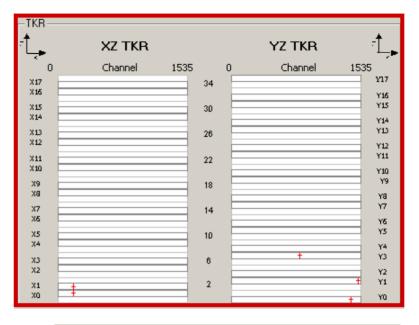

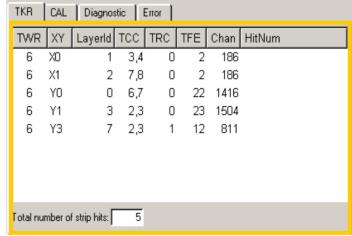

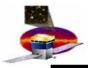

## CAL Display

- Complies with LAT-TD-00035-01 LAT Coordinate System
- Event Data displayed on CAL tab
- Displayed by Energy color scale
- Filtered by range
- Pedestal substraction (average values) - in progress
- Can show events by energy counts or MeVs in progress

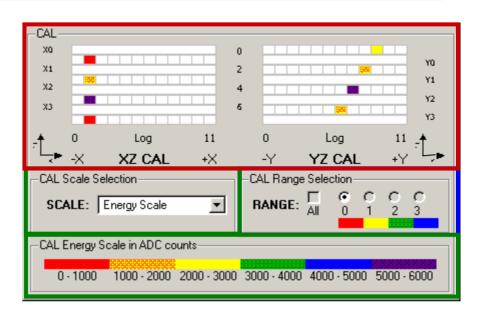

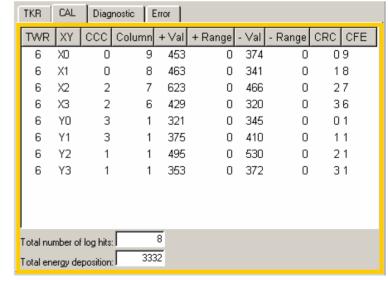

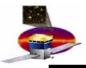

## ACD Display

- GEM contribution paints tile's rim in red
- AEM PHA A value paints tile's upper half according to color scale
- AEM PHA B value paints tile's lower half according to color scale

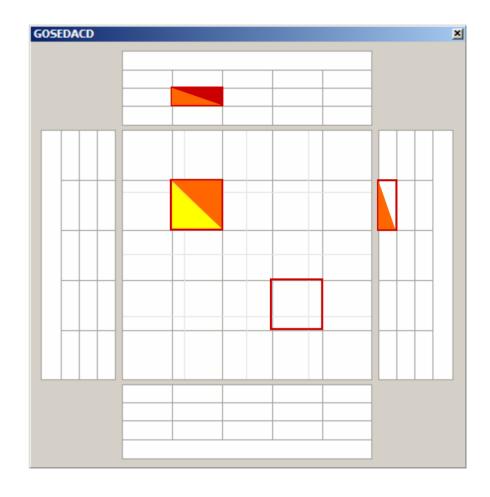